## スクエアダンス用ソフト一覧

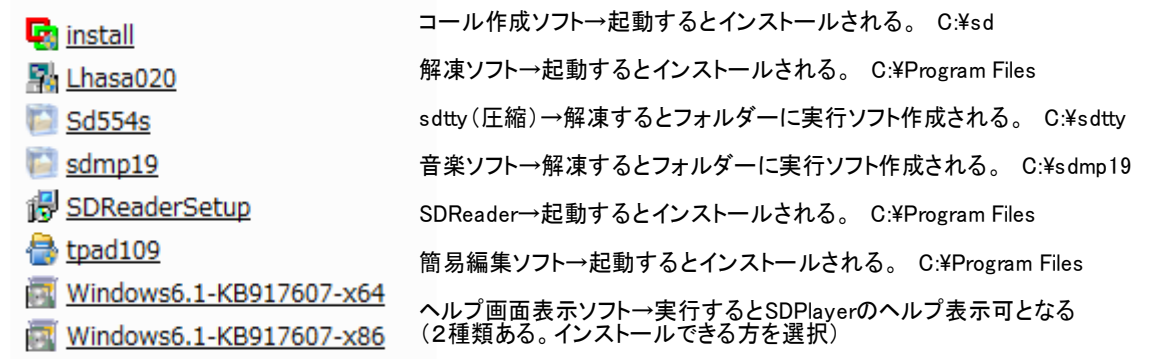

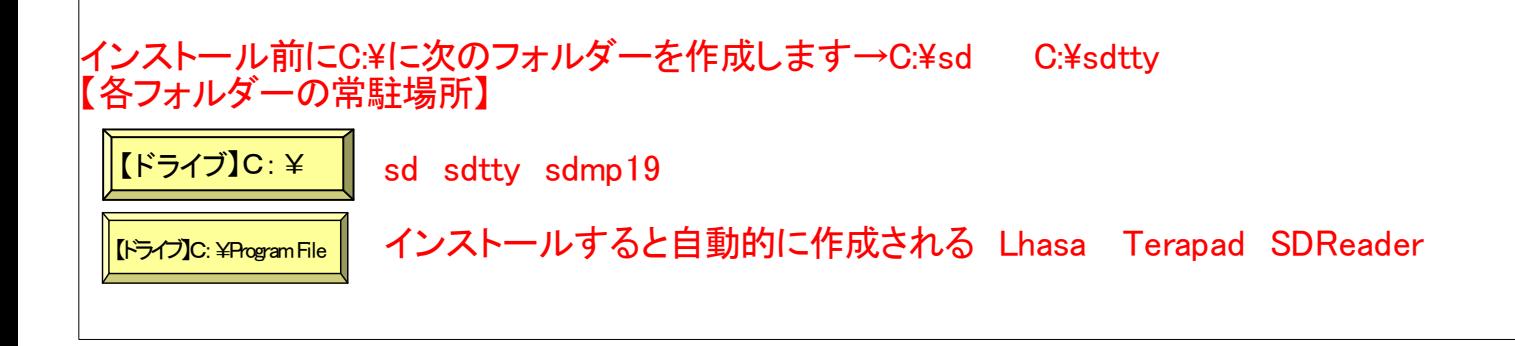

## スクエアダンスに欠かせないコンピュータ用ソフトは3つあります。

①"SD"・・・コールシーケンスを作るソフト(SD couple) \*sdttyは別ソフト ②SdPlayer・・・音楽を出すソフト ③SDReader・・・コールシーケンス(隊形含む)を呼び出すソフト (補助的ソフト)④TeraPad・・・コールシーケンスを編集するソフト ⑤Lhasa・・・解凍ソフト

①"SD"は「install」を起動(クリック)すると、自動的にC:¥sd に実行ソフトがインストール される。ショートカットは自分でデスクトップ上に作る。

②SdPlayerは「sdmp19.lzh」を起動すると自動的に解凍され実行ソフトができる。どこに出来 るかはパソコンにより異なる(自分の場合はデスクトップ上にできる)。・・・解凍できないと きは、解凍ソフトをインストールした後に再実行 自分の場合はSdPlayerはC:¥に移動 した後ショートカットは自分でデスクトップ上に作る。

③SDReaderは「SDReaderSetup」を起動すると自動的にC:¥Program File に実行ソフトが インストールされ、ショートカットもデスクトップ上にできる。

④TeraPadは「tpad109」を起動すると自動的にC:¥Program File に実行ソフトがインストー ルされ、ショートカットもデスクトップ上にできる。

⑤Lhasaは「Lhasa020」を起動すると自動的に解凍され実行ソフトができる。どこに出来る かはパソコンにより異なる(自分の場合はデスクトップ上にできる)。

◎sdttyは"SD"と同じくコールシーケンスを作るソフトです。チャレンジコーラー向きです。 圧縮ソフトなので、解凍するとフォルダーに実行ソフトができます。 →圧縮ファイルをデスクトップにコピーして、Lhasaにドラッグするとフォルダー(sd554s) ができる。この中身をC:¥sdttyに移動する。

SDソフト一覧

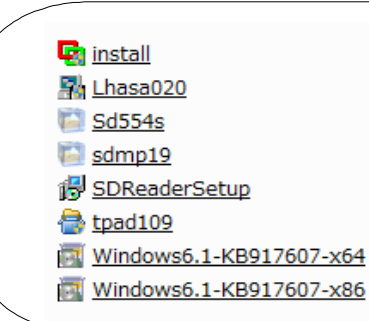

ソフトは常に更新(バージョンアップ)されていますので 必要に応じ再インストールが必要です。

sdttyはコールシーケンスを作るソフトで"SD"と同じで すが、チャレンジレベルのコール(スプリットファントム のassume機能等)が正常に動作します。 チャレンジコーラーさん向きだと思います。

## SDソフトは次のアドレスから入手(ダウンロード)できます

①"SD"・・・コールシーケンスを作るソフト(SD couple) http://www.challengedance.org/sd/

②SdPlayer・・・音楽を出すソフト http://homepage3.nifty.com/MandA/sdmp/

※(windows 7 の場合) ■ヘルプ表示をするためには次のソフトをインストールする http://support.microsoft.com/kb/917607/ja/

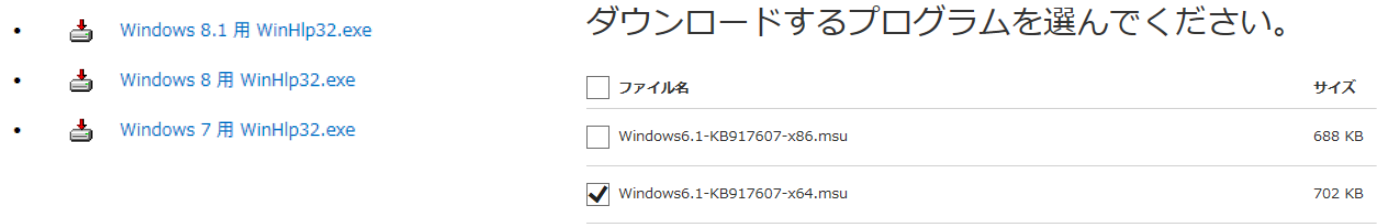

■エラー「システムレジストリーの更新に失敗しました。」が出る場合はショートカットアイコン を右クリックして「管理者として実行」をクリックすると更新される。

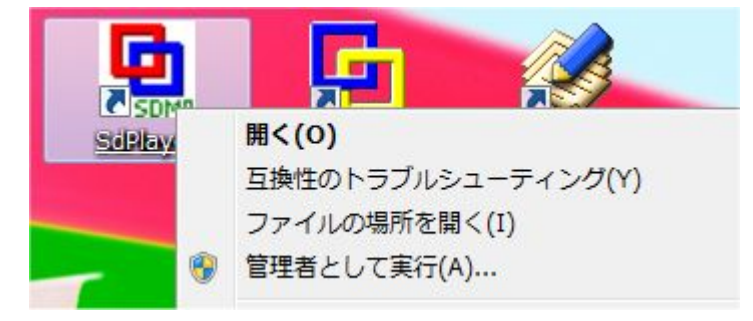

- ③SDReader・・・コールシーケンス(隊形含む)を呼び出すソフト http://ww52.tiki.ne.jp/~o\_kawamura/download.html
- ④TeraPad・・・コールシーケンスを編集するソフト http://www5f.biglobe.ne.jp/~t-susumu/library/tpad.html
- ⑤Lhasa・・・解凍ソフト http://www.forest.impress.co.jp/library/software/lhasa/ (使い方) http://www.k-oka.com/928lhasa.htm

◎sdtty→http://www002.upp.so-net.ne.jp/y\_matsu/sd/sd32/index.html

(SD関連ソフト)・・・ソフトの入手先と操作方法が載っています。 http://www002.upp.so-net.ne.jp/y\_matsu/index.html http://www8.plala.or.jp/ecapelmos/link.html

![](_page_1_Picture_16.jpeg)